## HOW TO HELP SORTING OUT A PROBLEM

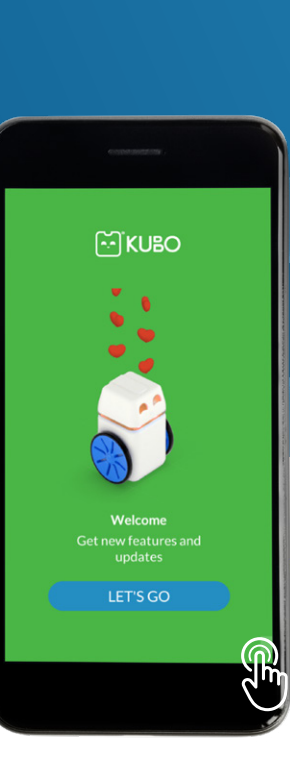

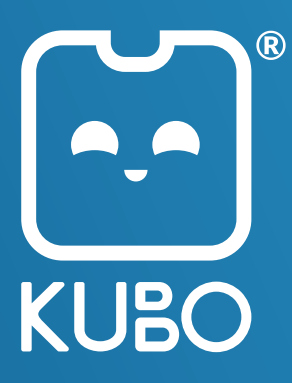

Open My KUBO App. Double tap in the lower right corner of the screen.

or

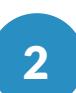

1

## Depending on the screen size the debug screen will look like this:

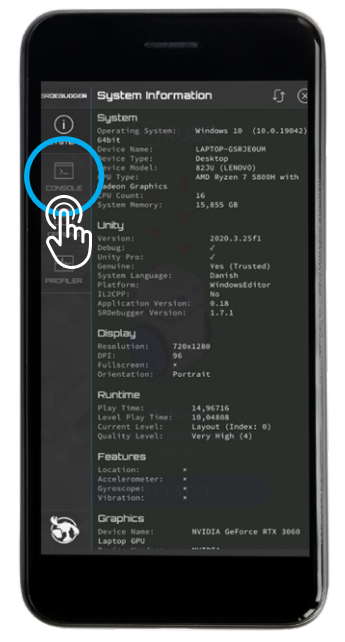

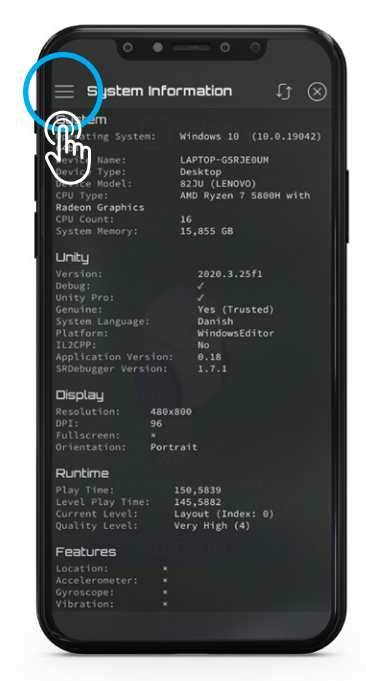

Click on "Console" (on the first screen) or click  $\equiv$  on the top left and then "console" (second screen).

Here, messages will be displayed when trying to connect a KUBO to the app.

Screenshot this window, or send us video to help us debug the issue.

You can send the files to: [yourfriends@kubo-robot.com](mailto:yourfriends%40kubo-robot.com?subject=)

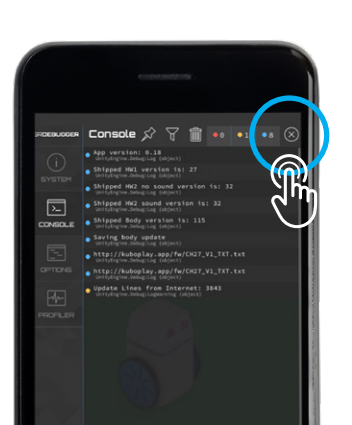

To exit, please click  $(\times)$ on the top right corner. 3